# MA305 - Optimization Techniques<sup>\*</sup> Lecture 0: How to write the lecture notes

Notes taken by Manjil P. Saikia

December 20, 2022

Summary: We explain how to write the lecture notes for the course "Optimization Techniques". You should submit the notes to me by email (manjil@iiitmanipur.ac.in) not later than Saturday of the week following the lectures you are transcribing.

### 1 What should the notes contain?

The notes should contain at least all the material presented in the lecture. You don't have to follow the exact way in which the material was presented. Important points:

- 1. The notes should contain full proofs even if in class I skipped some parts or only provided proof sketches.
- 2. The lecture notes should contain not only theorems and proofs but also high level comments and explanations as and when required.
- 3. The lecture notes should also contain all the exercises and examples given in the lectures and relevant problem sheets.
- 4. If you have any problems with understanding part of the material in class don't hesitate to ask me for explanations and clarifications.

# 2 Basic steps in writing the notes

I assume you know how to use LATEX. If not, see the next section.

- 1. Download the files template.tex, template.sty and template.bib from the course's homepage (https://manjilsaikia.in/teaching/IIIT/ma305) and put them in the same directory.
- 2. Rename the files template.tex and template.bib to week $x$ .tex and week $x$ .bib, where  $x$  is your week number.
- 3. Open the file week $x \text{.tex}$  and do the following:
	- Change the definitions at the top of the files to your name(s), the week number, and the title of the lecture.
	- Delete all the lines between the lines marked by

%%%%%%%%%%%%%%%%%%%%%%%%%%%%%%%%%%%%%%%%%%%%% % BEGIN BODY of Document

<sup>∗</sup> Lecture Notes for a course given by Dr. Manjil P. Saikia, IIIT Manipur, India.

and the lines marked by

% END BODY of document %%%%%%%%%%%%%%%%%%%%%%%%%%%%%%%%%%%%%%%%%%%%%

• Write your own text in this part. Start with a summary of the lecture – put it inside  $\begin{pmatrix} \begin{bmatrix} \text{summaxy} \end{bmatrix}$  $\ldots$  \end{summary}.

# 3 If you are new to  $\rm \, 14T_F X$

If you are new to LATEXthen Overleaf contains extensive documentation on how to learn it https://www. overleaf.com/learn.

# 4 Conventions and notations

Because the lecture notes are all going to be merged together into one document, you need to follow the following conventions (it is important that you follow these conventions and notations, otherwise your score in Assessment III will drop):

**Naming** Your file should be named week $x$ .tex, where  $x$  is the week number.

- Labels When you use a label for a theorem, definition, etc.., prefix the label with your initials. For example, if I want to give a label to a theorem I will use a label such as  $\label{eq:thm:energy} \Leftrightarrow$   $\{MPS: thm: PneqNP\}$ . When you refer to a theorem use the command  $\theta$  theorem  $f$  { } instead of Theorem~ $\ref$  }. There are similarly defined commands such as  $\defenittionref{\}$ ,  $\exph{e}$  etc. (e.g., Theorem 5.2) , Algorithm 5.3).
- Graphics If you wish to include graphics in your presentation you should prepare the file in preferably PDF format, otherwise in *both* .eps and .jpg format. You should name give the two files the same name but different extension, and the name should start with the prefix  $weekx$ . The command to include graphics is  $\infty$  includegraphics  $\cdot$  {filename}. For example, see Figure 1 where the graphics were included using the command \includegraphics\*{week0\_example} (where the graphic files are week0\_example.eps and week0\_example.jpg. For more information about this command see the reference manual for the graphicx LATEX package which can be found on http://www.cmis. csiro.au/Graham.Williams/TeX/docs/grfguide.pdf.
- Private macros you should prefix any new LATEX command you define with your initials. For example, if I wanted to define a macro for the transpose operator, it would be  $\newcommand{\R}{\R}{\R}$  \newcommand{MPStrans}[1]{#1^T}. Before defining a new command, see if an equivalent command is not already defined below or in the AMS packages.

Notations Always use the notations introduced in the class.

#### 4.1 References and bibligoraphy

You should use BibTeX for references. Whenever you want to cite a paper you should use the command \cite{key} where key consists of last name of the first author, the first two letters of all other authors, and the last two digits of the publication year. For example, to cite a 1981 paper by Frankl and Wilson you should use \cite{FranklWi81}. The result is [FW81]

You should then find a BibTeX entry for the paper and place it in your weekx. bib file (where  $x$  is the week number). Don't forget to change the key to the formal prescribed above. For example, the BibTeX entry for the Frankl and Wilson paper [FW81] is:

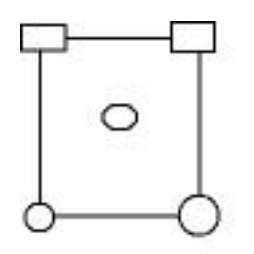

Figure 1: An example for including graphics

```
@article {FranklWi81,
    AUTHOR = {Frankl, P. and Wilson, R. M.},
     TITLE = {Intersection theorems with geometric consequences},
   JOURNAL = {Combinatorica},
  FJOURNAL = {Combinatorica. An International Journal of the J\'{a}nos Bolyai
              Mathematical Society},
    VOLUME = {1},
      YEAR = {1981},
    NUMBER = {4},
     PAGES = {357--368},
      ISSN = \{0209 - 9683\}CODEN = \{COMBDI\},MRCLASS = {05C35 (05A17 05A20 05C15)},
  MRNUMBER = {84g:05085},
MRREVIEWER = {E. C. Miller},
```
Once you do this, and run LATEX on the .tex file, BibTeX on the .bib file, and then again LaTeX twice on the .tex file, the bibliography will be added automatically.

Finding BibTeX entries. you can find BibTeX entries for papers on the web. A very resource is the following:

```
• zbMATH Open: https://zbmath.org/
```
### 5 Useful macros that are predefined for you

The template<sup>1</sup> already contains the following LATEX commands and environments. If you want to define additional commands, you need to prefix them with the initials of your name.

<sup>&</sup>lt;sup>1</sup> Actually, these are defined in the file template.sty which you can view but SHOULD NOT MODIFY!.

#### 5.1 Math Symbols (partial list)

```
\begin{equation*} \begin{array}{c} \n \text{deg} : \frac{\text{def}}{\text{def}} \n \end{array} \n \end{equation*}\setminus N : \mathbb{N} \setminus R : \mathbb{R} \setminus Z : \mathbb{Z}\setminus C : \mathbb{C} \setminus F : \mathbb{F}\setminus getsr : \leftarrow_R \setminus st : s.t. \qquad \setminus Ex : E\setminus e : \epsilon\setminus T \circ : \rightarrow\{ceil\{x\} : [x] \qquad \{floor\}(x\} : |x| \qquad \{and \{x,y,z\} : (x,y,z) \}\norm{x}{\infty} : kxk∞ \normone{x} : kxk1 \normtwo{x} : kxk2
\d{proad{x} {\y} : \langle x, y \rangle \qquad \b{} \b{} \}\poly : poly : polylog : polylog : polylog : polylog : polylog : polylog : polylog : polylog : polylog : polylog : polylog : polylog : polylog : polylog : polylog : polylog : polylog : polylog : polylog : polylog : polylog
\setminusGF : GF \setminus charfun{S} : 1<sub>S</sub>
```
In addition, all the AMSLATEX macros are available. Particularly useful macros are \binom{}{ } for the binomial coefficient (e.g.  $\binom{n}{k}$  $\binom{n}{k}$ ), \pmod{} for modular equations (e.g., 2 = 9 (mod 7)), \tfrac{}{} for fractions that take less vertical space (e.g.  $\frac{3}{4}$ ), and  $\vee$ ec{} for vectors (e.g.,  $\vec{v}$ ). You can find more information about AMSLATEX in the tutorials mentioned above and in the AMSLATEXuser guide. If you are writing fractions inline then always use  $\dagger$  dfrac{}{}.

#### 5.2 Environments

List of environments:

- Theorems etc.: **theorem** , **claim** , **subclaim** (for a claim inside a proof of a theorem), **lemma**, **corollary** , conjecture , observation.
- Definitions etc.: definition , construction, example , remark
- Exercises etc.: exercise and answer

Some examples:

**Definition 5.1.** A function  $f: \{0, 1\}^n \rightarrow \{0, 1\}$  is *balanced* if

$$
\Pr_{x \leftarrow_R \{0,1\}^n} [f(x) = 1] = \frac{1}{2}.
$$

**Theorem 5.2.** *For every*  $\alpha \in \{0,1\}^n$ , let  $f_\alpha$ :  $\{0,1\}^n \to \{0,1\}$  denote the following function  $f_\alpha(x) = \langle x, \alpha \rangle$ . *Then,*  $f_{\alpha}$  *is balanced.* 

Algorithm 5.3 (Computing a square root). **Input:**  $n \in \mathbb{N}$ 

- 1. Let  $l \leftarrow 0, h \leftarrow n$ .
- 2. Do the following while  $h > l$ :
	- (a) Let  $m \leftarrow \left| \frac{l+h}{2} \right|$ 2 .
	- (b) If  $m^2 < n$  then let  $l \leftarrow m$ . Otherwise, let  $h \leftarrow m$ .
- 3. Output m.

Which were produced by

```
\begin{definition} \label{MPS:def:bal} A function $f:\bitsˆn \To
\bits$ is \emph{balanced} if
\setminus[
\Pr \{x \qquad \b{bits^n}\; f(x)= 1 \} = \frac{1}{2}\setminus ]
\end{definition}
\begin{theorem} \label{MPS:thm:prod} For every $\alpha \in \bitsˆn$,
let $f_{\alpha}:\bits^n \To \bits$ denote the following function
f_{\alpha}(x) = \d{x}{\alpha}. Then, f_{\alpha} is
balanced.
\end{theorem}
\begin{algorithm}[Computing a square root] \label{MPS:alg:sqroot}
\textbf{Input:} $n \in \N$
\begin{enumerate}
\item Let $l \leftarrow 0$, $h \leftarrow n$.
\item Do the following while $h>l$:
\begin{enumerate}
\item Let $m \leftarrow
\left\lfloor\dfrac{l+h}{2}\right\rfloor$.
\item If $mˆ2 < n$ then let $l \leftarrow m$. Otherwise, let $h
\leftarrow m$.
\end{enumerate}
\item Output $m$.
\end{enumerate}
\end{algorithm}
```
### References

[FW81] P. Frankl and R. M. Wilson. Intersection theorems with geometric consequences. *Combinatorica*, 1(4):357–368, 1981.